## **Chromebook Basic Trouble-Shooting**

Note: School Media specialists and technology personnel will not be available for technical support or maintenance over summer break. Any device issues will be addressed when school resumes. However, many problems can be resolved fairly easily. See Chromebook troubleshooting tips below.

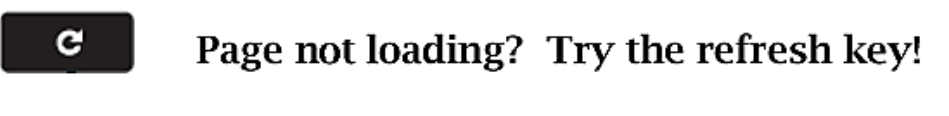

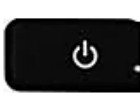

Power off or sign out and sign in again. This may take more than one attempt. Most problems resolve with this step.

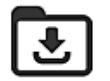

Delete files in your downloads (located in your Google Drive).

 $\equiv$ 

Adding too many extensions will slow your browser and cause pages to close. Disable extensions through the Chrome toolbar under More Tools  $\longrightarrow$  Extensions.

 $\Box$ 

Charge your Chromebook each night. Power off your Chromebook between classes or extended times of non-use.

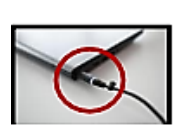

When charging, check to see if the charging light is powered on. If not, remove the charger and re-plug securely in.

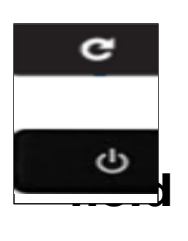

 **If the charging LED light does NOT come** 

 **press the refresh key and the power key, hold until** 

 **the charging light comes on.**

**When you can't get your account to work with any of the options above, you can usually fix things by "removing your account" and re-connecting to your hallco log-in. You will do this by LOGGING OUT and then clicking the arrow to the right**

**of the user account, and choosing the "remove account" option. Then you will**

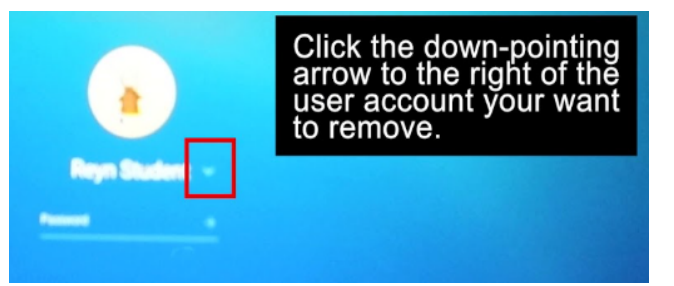

**log-in as normal to re-connect.** 

### **Simple Chromebook Troubleshooting**

- 1. **Powering Of**: If the Chromebook is having issues, try turning it completely off and then on again.
- 2. **Updating the OS**: If the Chromebook still has issues, try updating to the newest OS version: Click settings, click menu, & find About Chrome OS. Under "Google Chrome OS," click Check for Updates. Run the update and restart when prompted.
- 3. **Home screen image rotation**: Ctrl-shift-reload/refresh will rotate the entire screen by 90 degrees each time it is pressed.
- 4. **Keyboard Setting Reset:** If someone has changed the keyboard settings. Click SHIFT-ALT to set it back to the US keyboard. Check to make sure the language wasn't changed:<https://support.google.com/chromebook/answer/1059490?hl=en>
- 5. **Headphone Issues**: If there is no sound on headphones, make sure headphones are plugged in properly and there is no dirt in the plug. Make sure the mute button isn't on. Click the taskbar icon in the bottom right corner, and then adjust the volume using the slider.
- 6. **Running Slow**: If the device is running sluggish, go to the Chrome browser and clear the cache and then reboot. [https://support.google.com/chromebook/answer/183083?](https://support.google.com/chromebook/answer/183083?hl=en) [hl=en](https://support.google.com/chromebook/answer/183083?hl=en)

Delete all browsing history (clears cache and cookies - great for fixing errors with

website)

- a. Click the Chrome menu on the browser toolbar.
- b. Select Tools.
- c. Select Clear browsing data.
- d. In the dialog that appears, select the checkboxes for the types of information that you want to remove. (do all)
- e. Use the menu at the top to select the amount of data that you want to delete.
- f. Click Clear browsing data
- 7.If you are having trouble charging your Chromebook:
	- Make sure the charger and adapter cables are completely plugged into the Chromebook and wall outlet.
	- Make sure the LED indicator is illuminated. If the light is not on, your device is not charging.
- Give it 30- 120 minutes to see if the light comes on. If it does not, try the following:
	- **•** Try a different wall outlet if it works, the issue is the outlet  $\&$  not the charger.
	- Try plugging your charger into the opposite side of the Chromebook.
- Try a hard reset/Power-Refresh.

**\*How to perform a hard reset/Power-Refresh on your Chromebook:** If the Chromebook is on, turn it off, then hold down Refresh  $+$  Power for about five-ten seconds. If it is off, just press Refresh + Power. The Refresh key looks like a circular arrow and is located on the top row of the keyboard. The LED light will glow amber if the device begins to charge. You may need to press the power button again to start up the device.

**IMPORTANT REMINDER: Should students move to another school or district, their records and transcripts will not be released until the Chromebook and charger are returned to the school or fines are paid.**

# **Solución de Problemas Básicos del Chromebook**

Nota: los especialistas de las Bibliotecas de las Escuelas y el personal de tecnología no estarán disponibles para ayuda técnica o mantenimiento durante las vacaciones del verano. Cualquier problema con el aparato será revisado cuando inicien las clases. Sin embargo, varios problemas pueden ser solucionados de manera relativamente sencilla. Revisa estas recomendaciones para solucionar problemas con el Chromebook.

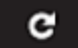

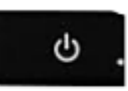

Apágala o sal de tu cuenta y vuelve a entrar. Esto podría requerir que lo intentes mas de una vez. Con este paso se resuelven la mayor parte de los problemas.

Borra los archivos en tu folder de downloads (localizado en tu Google Drive).

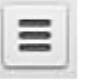

Añadir varias extensiones hará mas lenta tu búsqueda y podría causar que se cierren las páginas. Desactiva las extensiones con la barra de Chrome usando More Tools  $\rightarrow$  Extensions.

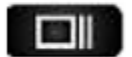

Carga tu Chromebook cada noche. Apaga tu Chromebook entre clases o en los momentos que no lo uses.

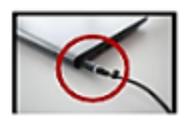

Cuando se esté cargando, verifica que la luz de "cargando" esté encendida. Si no, desconecta el cargador y vuelve a colocarlo verificando que esté bien conectado y enchufado.

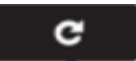

 **Si la luz LED de carga NO prende, presiona las teclas de**

 **refresh y de encendido y mantenlas hasta que la luz de** 

### **hold carga se prenda.**

**Cuando tu cuenta no funciona con ninguna de las opciones anteriores, puedes generalmente arreglarlo "quitando tu cuenta" y re-conectándote a tu hallco login. Esto lo puedes hacer, SALIENDO/LOGGING OUT y luego haciendo clic en la flecha del lado derecho del usuario de la cuenta y seleccionando la opción "remove account/borrar cuenta". Luego podrás volver a entrar.**

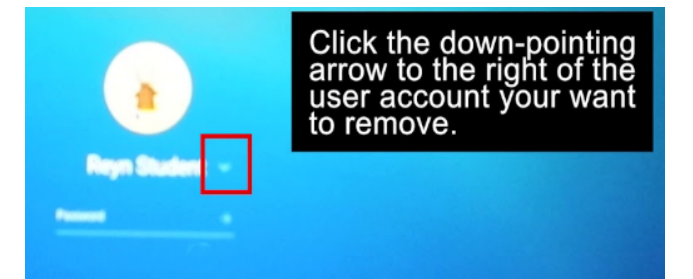

#### **Solución de Problemas Simples del Chromebook**

7. **Apagarlo**: si el Chromebook está teniendo problemas, intenta apagarlo completamente y luego vuelve a prenderlo.

- 8. **Actualizando el SO**: si el Chromebook sigue teniendo problemas, trata de actualizarlo a la versión más nueva del SO (sistema operativo): dar clic en Settings, clic en Menu y buscar About Chrome OS. En "Google Chrome OS" dar clic en Check for Updates. Deja que se actualice y reiniciarlo cuando lo señale.
- 9. **Rotación de la Imagen de la Pantalla de Inicio**: Ctrl-shift-reload/refresh girará la pantalla completa 90 grados cada vez que se presione.
- 10.**Reactivando la configuración del Teclado:** si alguien ha cambiado la configuración del teclado: clic SHIFT-ALT para volver a configurarlo en modo US/americano. Checa para asegurar que el lenguaje no haya sido cambiado: <https://support.google.com/chromebook/answer/1059490?hl=en>
- 11. **Problemas con los Audífonos**: si los audífonos no tienen sonido, asegúrate que estén bien conectados y que no esté sucia la conexión. Verifica que no esté puesta la opción de mudo/mute. Dar clic en el símbolo de taskbar en la esquina inferior derecha y luego ajusta el volumen deslizando el control.
- 12.**Funcionamiento Lento**: si el aparato está trabajando lentamente, entra a Chrome browser y borra todo en la memoria (cache) y luego vuelve a reiniciarlo. <https://support.google.com/chromebook/answer/183083?hl=en>

 Borrar todo el historial de búsqueda (limpia la memoria y cookies - muy bueno para arreglar errores con la website)

- g. Dar clic en el menu Chrome en la barra de búsqueda.
- h. Seleccionar Tools/Herramientas.
- i. Seleccionar Clear browsing data/Limpiar búsqueda.
- j. En el diálogo que aparezca, seleccionar las opciones del tipo de información que quieres quitar/borrar (selecciona todas)
- k. Usa el menu de arriba para seleccionar la cantidad de datos/info que quieres borrar.
- l. Dar clic en Clear browsing data/Borrar info de búsqueda
- 7.Si tienes problema para cargar tu Chromebook:
	- Asegúrate que tanto el cargador como los cables del adaptador estén completamente conectados al Chromebook y al enchufe en la pared.
	- Asegúrate que el indicador LED esté prendido. Si no está, es que tu aparato no se está cargando.
	- **Dale de 30- 120 minutos para que el indicador se prenda.** Si no resulta, intenta lo siguiente:
		- Intenta conectarlo a otro enchufe si funciona, el problema era el enchufe y no el cargador.
		- Intenta conectar tu cargador en el otro lado/opuesto del Chromebook.
	- Intenta hacer una reactivación mayor (hard reset)/Power-Refresh. **\*Cómo realizar una reactivación mayor (hard reset)/Power-Refresh en tu Chromebook:** si el Chromebook está prendido, apágalo y luego mantén presionados Refresh + Power por cinco a diez segundos. Si está apagado, solo presiona Refresh + Power. La tecla de Refresh se ve como una flecha circular y se encuentra en la parte superior de tu teclado. La luz LED prenderá de color ámbar si el aparato ha comenzado a cargarse. Tal vez tengas que presionar el botón de encendido /power nuevamente para prender el aparato.

**RECORDATORIO IMPORTANTE: en el caso de que un estudiante se cambie de escuela o de distrito, sus récords e historia académica/transcript no se entregarán hasta que se haya regresado el Chromebook y cargador a la escuela correspondiente y/o las cuotas hayan sido pagadas.**